## **XFOX760 Driver Manual**

Foxboro 760CNA/760CSA Single Station Micro Controllers **Driver** 

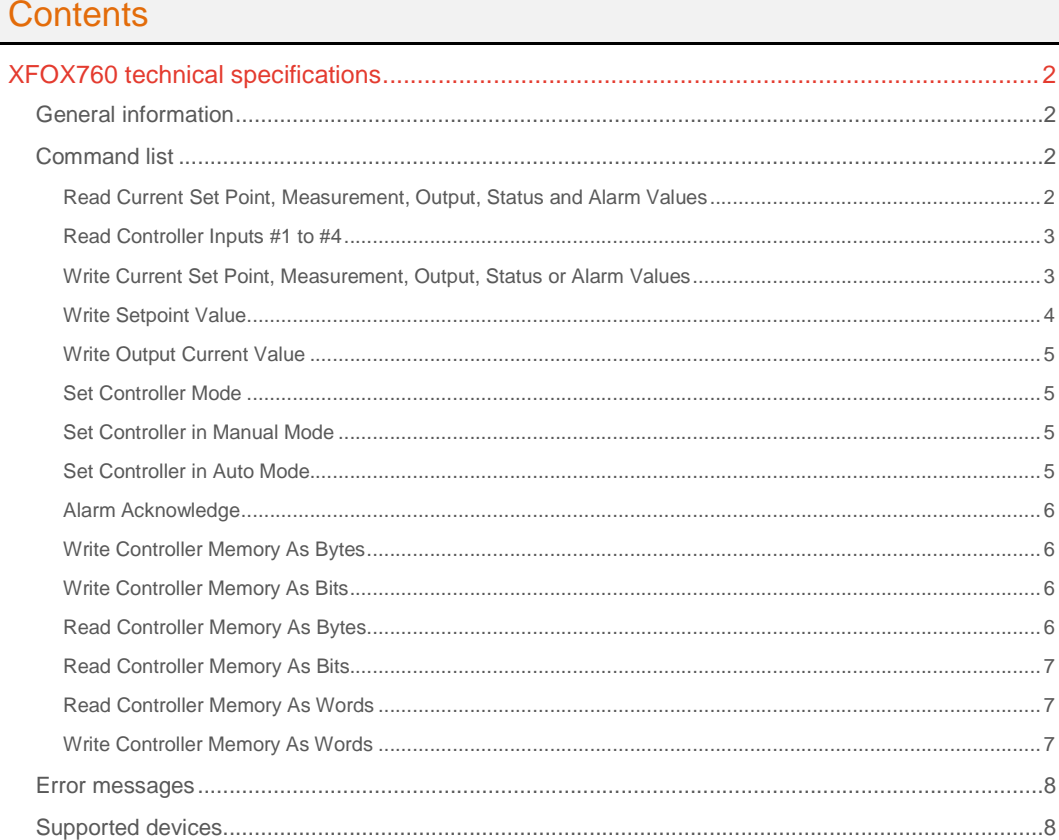

### **CPKSoft Engineering**

and the same of the same of the same

drivers.

www.cpksoft.com www.facebook.com/ cpksoftengineering cpksoftengineering@ hotmail.com phone: 54-911-45788354

1990-2012

## XFOX760 technical specifications

## General information

XFOX760 driver allows you to communicate with the FOXBORO 760CNA and 760CSA SINGLE STATION MICRO Controllers. This driver has been developed according to the Foxboro Instruction Book 2848.

RECOMMENDATIONS:

- Use pins 24 and 25 in the back of the controller to connect to the RS485 serial port of the controller. Check this with your controller's manual to see if this pins have not changed from previous versions of the controller.

- Use an RS-232/485 converter to connect the controller to your PC.

- Make sure that the controller station address, baudrate, parity, databits and stop bits are correctly configured in the driver and matches those used by the meter.

If you cannot communicate or if you are using RS-485 to connect to the device, you should set the RTS signal during the communication. This can be done by setting the RTSEnable argument when calling the read and write methods. If you still cannot communicate, check that your RS-485 cables are not inverted.

## Command list

### Read Current Set Point, Measurement, Output, Status and Alarm Values

**Description of this command:** 

Reads the current values for the set point, measurement, and output, plus additional controller status and alarm information.

**Methods used to run this command:** 

Analog Input

**Number of points accepted by this command:** 

1-19 **Meaning of the DriverP0 parameter:** 

Controller Address (0-99).

**Meaning of the DriverP1 parameter:** 

**Values that are returned:** 

11 Value in PointValue (0) = Primary controller set point. Value in PointValue (1) = Primary controller measured value. Value in PointValue (2) = Primary controller output. Value in PointValue (3) = FLAG BYTE/Bit 0: User interface entered indicator:  $0 = not entered$ 1 = entered subsequent to last host acknowledgment Value in PointValue (4) = FLAG BYTE/Bit 1: Primary A/M setting  $0 = MANUAI$  $1 =$  AUTO Value in PointValue (5) = FLAG BYTE/Bit 2: W/P setting  $0 = PANEL$ 1 = WORKSTATION Value in PointValue (6) = FLAG BYTE/Bit 3: Primary R/L setting  $0 =$  LOCAL  $1 =$ REMOTE Value in PointValue (7) = FLAG BYTE/Bit 4: Reserved Value in PointValue (8) = FLAG BYTE/Bit 5: Reserved Value in PointValue (9) = FLAG BYTE/Bit 6: Reserved Value in PointValue (10) = FLAG BYTE/Bit 7: Alarm indicator  $0 = No$  alarms  $1 =$  Alarm present Value in PointValue (11) = ALARM BYTE/Bit 0: (Only valid if BIT  $1 = 1$ )

### CPKSoft Engineering

Industrial communication

 $0 = 0$ UTPUT alarm is LOW alarm 1 = OUTPUT alarm is HIGH alarm Value in PointValue (12) = ALARM BYTE/Bit 1:  $0 = No$  OUTPUT alarm exists 1 = OUTPUT alarm exists Value in PointValue (13) = ALARM BYTE/Bit 2: (Only valid if BIT  $3 = 1$ ) 0 = DEVIATION alarm is LOW alarm 1 = DEVIATION alarm is HIGH alarm Value in PointValue (14) = ALARM BYTE/Bit 3: 0 = No DEVIATION alarm exists 1 = DEVIATION alarm exists Value in PointValue (15) = ALARM BYTE/Bit 4: (Only valid if BIT  $5 = 1$ ) 0 = MEAS 2 alarm is LOW alarm 1 = MEAS 2 alarm is HIGH alarm Value in PointValue (16) = ALARM BYTE/Bit 5:  $0 =$  No MEAS 2 alarm exists  $1 = MEAS$  2 alarm exists Value in PointValue (17) = ALARM BYTE/Bit 6: (Only valid if BIT  $7 = 1$ ) 0 = MEAS 1 alarm is LOW alarm 1 = MEAS 1 alarm is HIGH alarm Value in PointValue (18) = ALARM BYTE/Bit 7:  $0 =$  No MEAS 1 alarm exists

 $1 = MEAS 1$  alarm exists

#### Read Controller Inputs #1 to #4

**Description of this command:** 

Reads analog inputs #1 to #4 current values. **Methods used to run this command:**  Analog Input **Number of points accepted by this command:**  1-4

**Meaning of the DriverP0 parameter:**  Controller Address (0-99).

**Meaning of the DriverP1 parameter:** 

32

**Meaning of the DriverP2 parameter:** 

1053

**Meaning of the DriverP3 parameter:**   $-40$ 

#### Write Current Set Point, Measurement, Output, Status or Alarm Values

#### **Description of this command:**

Writes the setpoint value or the primary controller output, as well as to change the status of some flags like A/M, R/L and to acknowledge alarms in the controller.

**Methods used to run this command:** 

Analog Output

1

**Number of points accepted by this command:** 

#### **Meaning of the DriverP0 parameter:**

Controller Address (0-99).

**Meaning of the DriverP1 parameter:** 

## 12

#### **Meaning of the DriverP2 parameter:**

Defines the STATUS BYTE (here it acts like a sub-command). This command is used to change the setpoint value or the primary controller output, as well as to change the status of some flags like A/M, R/L and to acknowledge alarms in the controller. There is no command which allows you to change the setpoint or output only, without in turn having to indicate some other related data. Thus, it is necessary to specify in all cases the STATUS BYTE through HMITalk1.DriverP2. According to the value provided in HMITalk1.DriverP2, the current Analog Output value may or may not be used. The Analog Output value is only used and sent to the controller in those cases where the STATUS BYTE BIT0 is 1. At that point, BIT5 decides if what is to be changed is the

CPKSoft Engineering

setpoint or the output. The Analog Output value must be taken to internal controller format like in the case of the WRITE COMMAND. If BIT0 is 0, the Analog Output value is not sent and the command is used to change some operation flag or to be notified of the alarm status. STATUS BYTE:

- Bit 0: Change Indicator
- $0 = No$  new output or setpoint
- $1 =$  New output or setpoint is being specified via bits 4, 5 & 6 if incremental, or value if absolute. - Bit 1: A/M Setting:
- $0 = MANUAL$
- $1 = \text{AUTO}$
- Bit 2: User interface acknowledgement:
- $0 = No$  acknowledgement.
- 1 = Acknowledgement.
- Bit 3: R/L Setting: (R/L is ignored if the controller is configured for LOCAL only).
- $0 =$  LOCAL
- $1 =$ REMOTE
	- Bit 4: Size of step change:
- $0 =$ SMALL STEP
- 1 = LARGE STEP
	- Bit 5: Output Vs setpoint:
- $0 =$ Change output
- $1 =$ Change setpoint
	- Bit 6: Direction of change:
- $0 =$  Increment the setting.
- 1 = Decrement the setting.
- Bit 7: Alarm acknowledge:
- $0 = No$  acknowledge.
- 1 = acknowledge all current alarms.

#### Examples:

#### **Meaning of the DriverP2 parameter:**

01h ==> Set MANUAL, LOCAL, WORKSTATION modes and without alarm acknowledgement,sending the Analog Output value as the new controller output. (Appropriate scaling is 0, 1, 0, 40)

- **Meaning of the DriverP2 parameter:**
- 20h ==> Set MANUAL, LOCAL, WORKSTATION modes and without alarm acknowledgement. **Meaning of the DriverP2 parameter:** 
	- 21h ==> Set MANUAL, LOCAL, WORKSTATION modes and without alarm

acknowledgement,sending the Analog Output value as the new setpoint. (Appropriate scaling is 0, 1, 0, 40)

**Meaning of the DriverP2 parameter:** 

22h ==> Set AUTOMATIC, LOCAL, WORKSTATION modes and without alarm acknowledgement. **Meaning of the DriverP2 parameter:** 

23h ==> Set AUTOMATIC, LOCAL, WORKSTATION modes and without alarm acknowledgement, but sending the Analog Output value as the new setpoint. (Appropriate scaling is 0, 1, 0, 40) **Meaning of the DriverP2 parameter:** 

A2h ==> Set AUTOMATIC, LOCAL, WORKSTATION mode and with alarm acknowledgement. (Note that in the previous commands, 80h is added to any previous command for alarm acknowledgement).

**Important note:R/L is ignored if the controller is configured for LOCAL only.** 

#### Write Setpoint Value

**Description of this command:** 

Writes the setpoint value in the controller. **Methods used to run this command:** 

- 
- Analog Output **Number of points accepted by this command:**

1 **Meaning of the DriverP0 parameter:**  Controller Address (0-99). **Meaning of the DriverP1 parameter:** 

12

## CPKSoft Engineering

www.cpksoft.com www.facebook.com/ cpksoftengineering cpksoftengineering@ hotmail.com phone: 54-911-45788354

1990-2012

**Meaning of the DriverP2 parameter:**  35

## Write Output Current Value

**Description of this command:**  Writes the output current value in the controller. **Methods used to run this command:**  Analog Output **Number of points accepted by this command:**  1 **Meaning of the DriverP0 parameter:**  Controller Address (0-99). **Meaning of the DriverP1 parameter:**  12 **Meaning of the DriverP2 parameter:**  1

## Set Controller Mode

**Description of this command:**  Sets the controller in manual or auto mode. **Methods used to run this command:**  Digital Output **Number of points accepted by this command:**  1 **Meaning of the DriverP0 parameter:**  Controller Address (0-99). **Meaning of the DriverP1 parameter:**  12 **Values that are sent:**  Value in PointValue  $(0) = 0$  sets manual mode Value in PointValue  $(0) = 1$  sets auto mode

#### Set Controller in Manual Mode

**Description of this command:**  Sets the controller in manual mode. **Methods used to run this command:**  Analog Output **Number of points accepted by this command:**  1 **Meaning of the DriverP0 parameter:**  Controller Address (0-99). **Meaning of the DriverP1 parameter:**  12

**Meaning of the DriverP2 parameter:**  32

## Set Controller in Auto Mode

**Description of this command:**  Sets the controller in auto mode. **Methods used to run this command:**  Analog Output **Number of points accepted by this command:**  1 **Meaning of the DriverP0 parameter:**  Controller Address (0-99). **Meaning of the DriverP1 parameter:**  12 **Meaning of the DriverP2 parameter:**  34

1990-2012

 cpksoftengineering cpksoftengineering@ hotmail.com phone: 54-911-45788354

www.cpksoft.com www.facebook.com/

drivers.

CPKSoft Engineering Industrial communication

#### Alarm Acknowledge

**Description of this command:**  Writes the setpoint value in the controller. **Methods used to run this command:**  Analog Output **Number of points accepted by this command:**  1 **Meaning of the DriverP0 parameter:**  Controller Address (0-99). **Meaning of the DriverP1 parameter:** 

12

**Meaning of the DriverP2 parameter:**  35

#### Write Controller Memory As Bytes

**Description of this command:** 

This command allows you to write bytes of the controller memory. The controller's memory map information is included in Appendix A of the Controller Manual.

**Methods used to run this command:**  Analog Output

**Number of points accepted by this command:**  1-125 **Meaning of the DriverP0 parameter:**  Controller Address (0-99).

**Meaning of the DriverP1 parameter:** 

- 13 **Meaning of the DriverP2 parameter:**  Initial memory address pointed. (See Appendix A) **Meaning of the DriverP3 parameter:**  Conversion Factor. (See Appendix A)
- Write Controller Memory As Bits

**Description of this command:** 

Writes the controller memory byte as bits. The controller's memory map information is included in Appendix A of the Controller Manual.

**Methods used to run this command:** 

Digital Output

**Number of points accepted by this command:** 

1-8 **Meaning of the DriverP0 parameter:** 

Controller Address (0-99).

**Meaning of the DriverP1 parameter:** 

13 **Meaning of the DriverP2 parameter:** 

Memory address pointed. (See Appendix A)

## Read Controller Memory As Bytes

## **Description of this command:**

This command allows you to read bytes from the controller memory. The controller's memory map information is included in Appendix A of the Controller Manual.

**Methods used to run this command:** 

Analog Input

**Number of points accepted by this command:** 

1-250 **Meaning of the DriverP0 parameter:** 

Controller Address (0-99).

**Meaning of the DriverP1 parameter:** 

14 **Meaning of the DriverP2 parameter:** 

Initial memory address pointed. (See Appendix A)

**Meaning of the DriverP3 parameter:**  Conversion Factor. (See Appendix A)

#### Read Controller Memory As Bits

## **Description of this command:**

This command allows you to read bytes from the controller memory as bits. The controller's memory map information is included in Appendix A of the Controller Manual.

**Methods used to run this command:** 

Digital Input

**Number of points accepted by this command:** 

1-250

**Meaning of the DriverP0 parameter:** 

Controller Address (0-99).

**Meaning of the DriverP1 parameter:** 

14

### **Meaning of the DriverP2 parameter:**

Initial memory address pointed. (See Appendix A)

#### Read Controller Memory As Words

#### **Description of this command:**

Reads consecutive words from the controller memory. It is a non-standard function which is very useful to read parameters whose values are formed by 2 bytes. In the case of packages, be careful to note that all the data required are word-type, otherwise wrong results will be obtained. The controller's memory map information is included in Appendix A of the Controller Manual.

**Methods used to run this command:** 

### Analog Input

**Number of points accepted by this command:** 

1-125

## **Meaning of the DriverP0 parameter:**

Controller Address (0-99).

**Meaning of the DriverP1 parameter:** 

32

### **Meaning of the DriverP2 parameter:**

Initial memory address pointed. (See Appendix A)

**Meaning of the DriverP3 parameter:** 

Conversion Factor. (See Appendix A)

### Write Controller Memory As Words

#### **Description of this command:**

Writes consecutive words to the controller memory. It is a non-standard function which is very useful to write parameters whose values are formed by 2 bytes. In the case of packages, be careful to note that all destination parameters are word-type, otherwise wrong results will be obtained. The controller's memory map information is included in Appendix A of the Controller Manual.

#### **Methods used to run this command:**

Analog Output

**Number of points accepted by this command:** 

1-125 **Meaning of the DriverP0 parameter:** 

Controller Address (0-99).

**Meaning of the DriverP1 parameter:** 

33

**Meaning of the DriverP2 parameter:** 

Initial memory address pointed. (See Appendix A) **Meaning of the DriverP3 parameter:**  Conversion Factor. (See Appendix A)

## CPKSoft Engineering

a de de la década de la década de la década de la década de la década de la década de la década de la década d<br>Casa de la década de la década de la década de la década de la década de la década de la década de la década d

www.cpksoft.com

#### Error messages

The following list shows the possible error messages that can be returned by the driver during a failed communication in the 'Status' property.

[1005] DRIVER (Internal): Invalid driver stage [1300] PROTOCOL (Timeout): No answer [1410] PROTOCOL (Format): Invalid device id in response [2147] CONFIG (NumValues): Only one value can be read or written [2181] CONFIG (NumValues): Too many values (max=12) [2185] CONFIG (NumValues): Too many values (max=125) [2193] CONFIG (NumValues): Too many values (max=19) [2203] CONFIG (NumValues): Too many values (max=250) [2235] CONFIG (NumValues): Too many values (max=8) [3018] CONFIG (P0): Invalid device address (0-99) [3508] CONFIG (P1): Invalid command [8073] CONFIG (Remote): Controller is in PANEL mode [8183] CONFIG (Remote): Index requested too small [8191] CONFIG (Remote): Invalid command byte [8194] CONFIG (Remote): Invalid data [8220] CONFIG (Remote): No data given with command [8225] CONFIG (Remote): No permission for download [8339] CONFIG (Remote): Transmission error [8367] CONFIG (Remote): Wrong number of data bytes

Supported devices

This driver can communicate with these devices, but is not necessarily limited to this list:

FOXBORO 760CNA Single Station Micro Controllers FOXBORO 760CSA Single Station Micro Controllers

#### CPKSoft Engineering

Industrial communication drivers.